NUTILABOR 2016 **Hea algus Scratchiga**

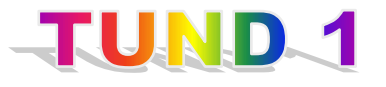

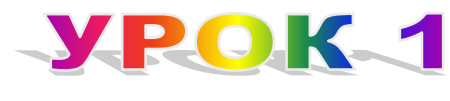

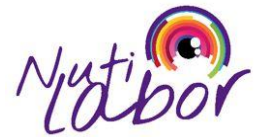

 $\checkmark$  Скачать программу Scratch:  $3\mu$ еСЬ

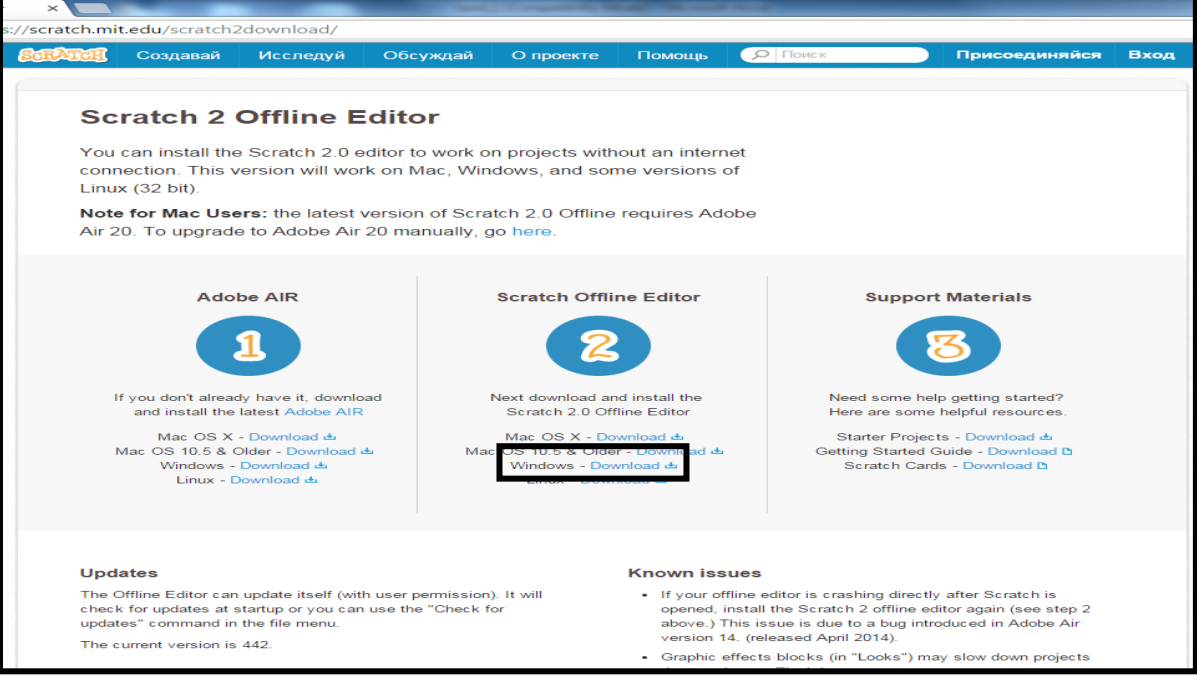

то есть нажми на кнопку RUN и на твой компьютер будет установлена среда Scrtatch. Пиктограмма появится на экране монитора.

Это бесплатная образовательная среда.

<https://scratch.mit.edu/scratch2download/>

Запустить установщик ScratchInstaller2.exe,

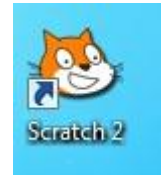

 $\checkmark$  Запусти программу, нажав на ярлык на на экране твоего домашнего монитора

- $\checkmark$  Можно открыть программу Scratch в интернете и работать в своё удовольствие: [ЗДЕСЬ](https://scratch.mit.edu/)
- $\checkmark$  Начни создавать свою историю (программу)

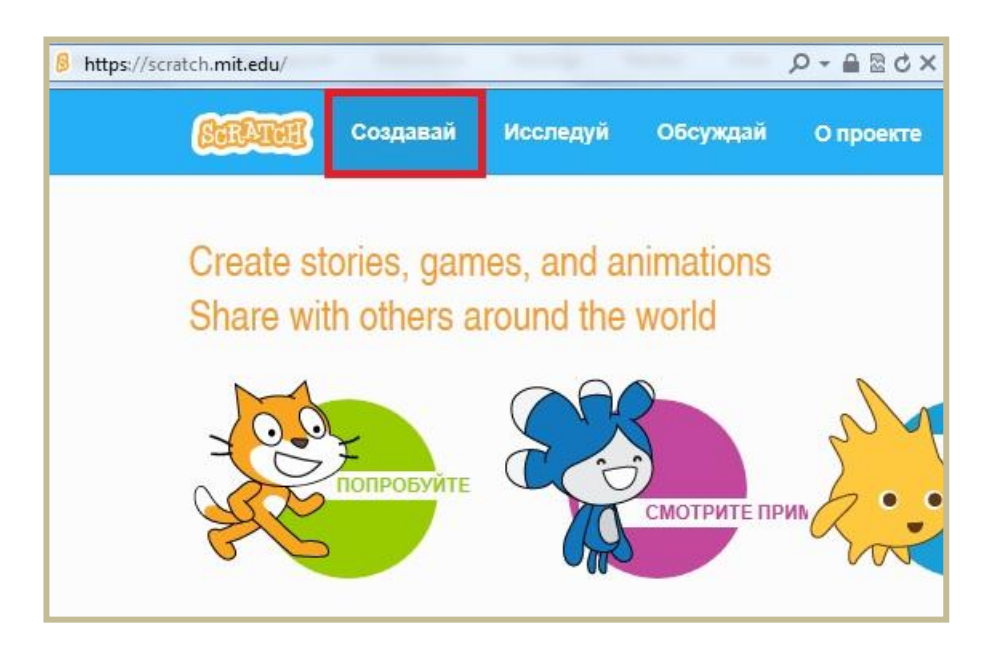

Поменяй героя, зайди в коллекцию и выбери нового.

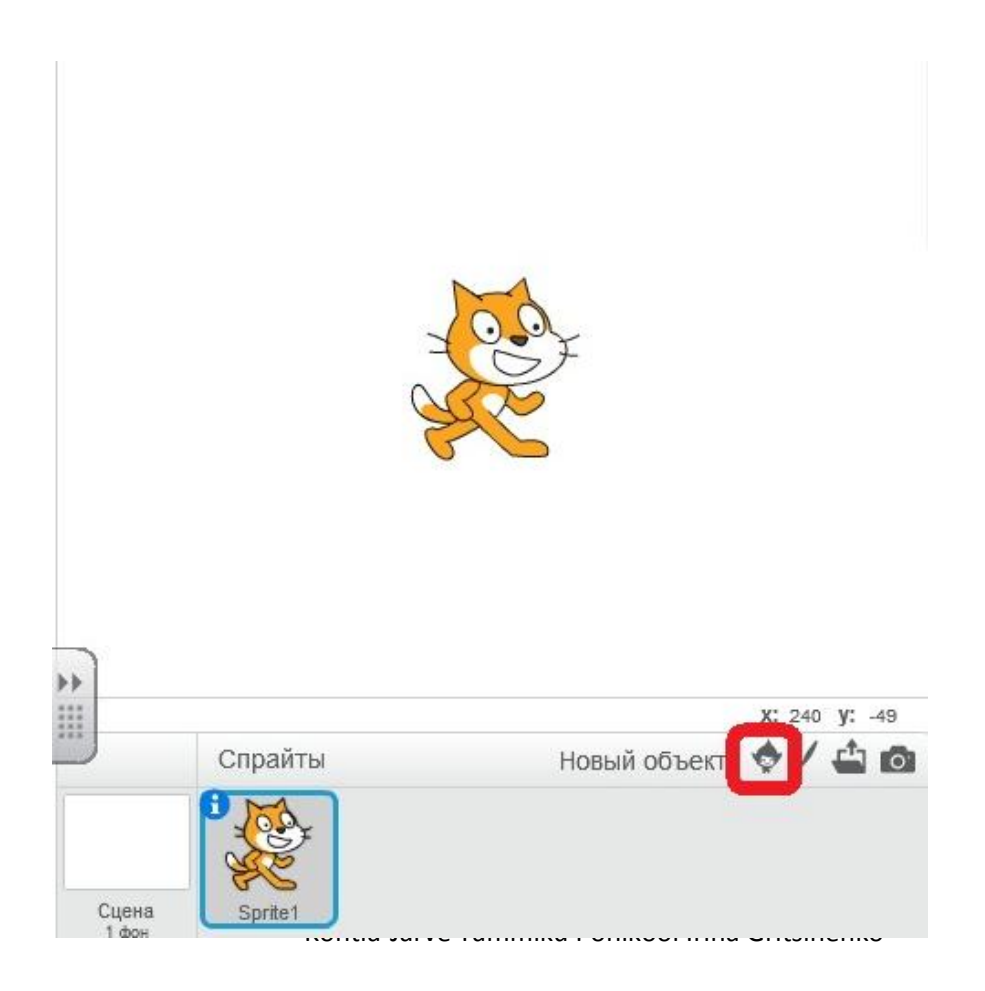

## Удали лишнего героя

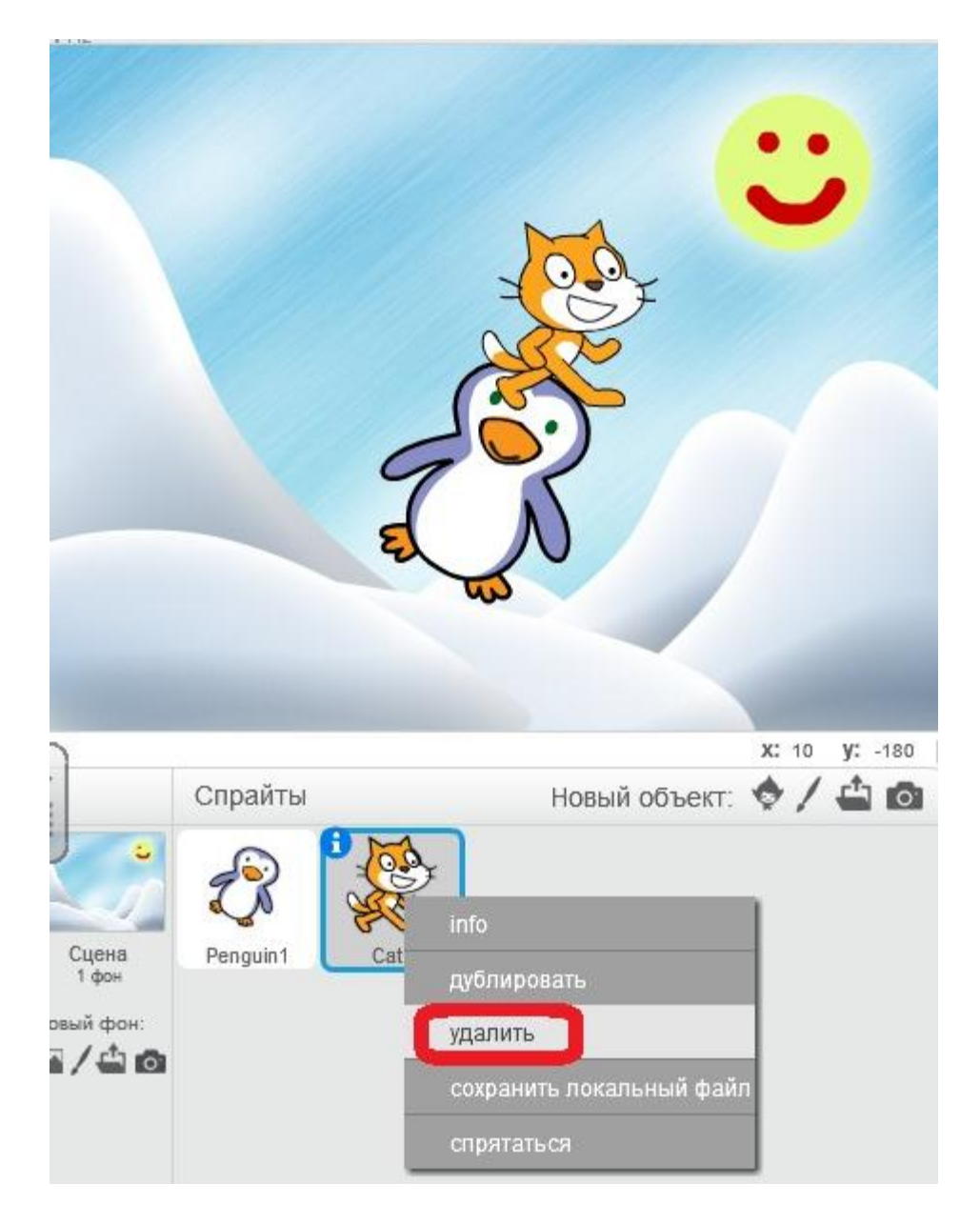

Перейди на вкладку «Костюмы» и создай копии героя

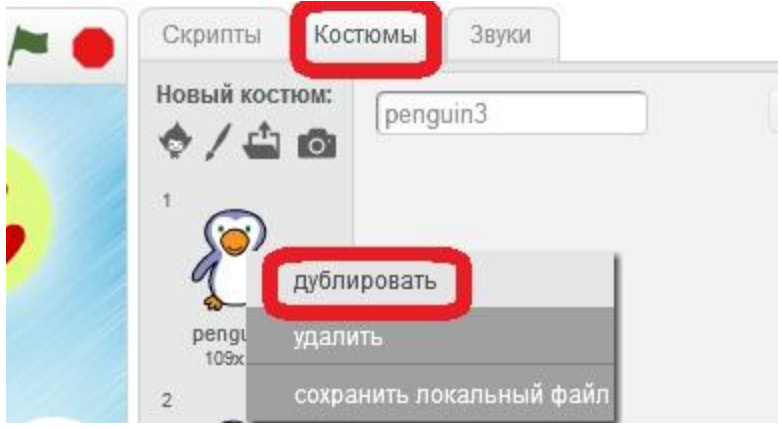

С помощью графического редактора измени внешность добавленных героев

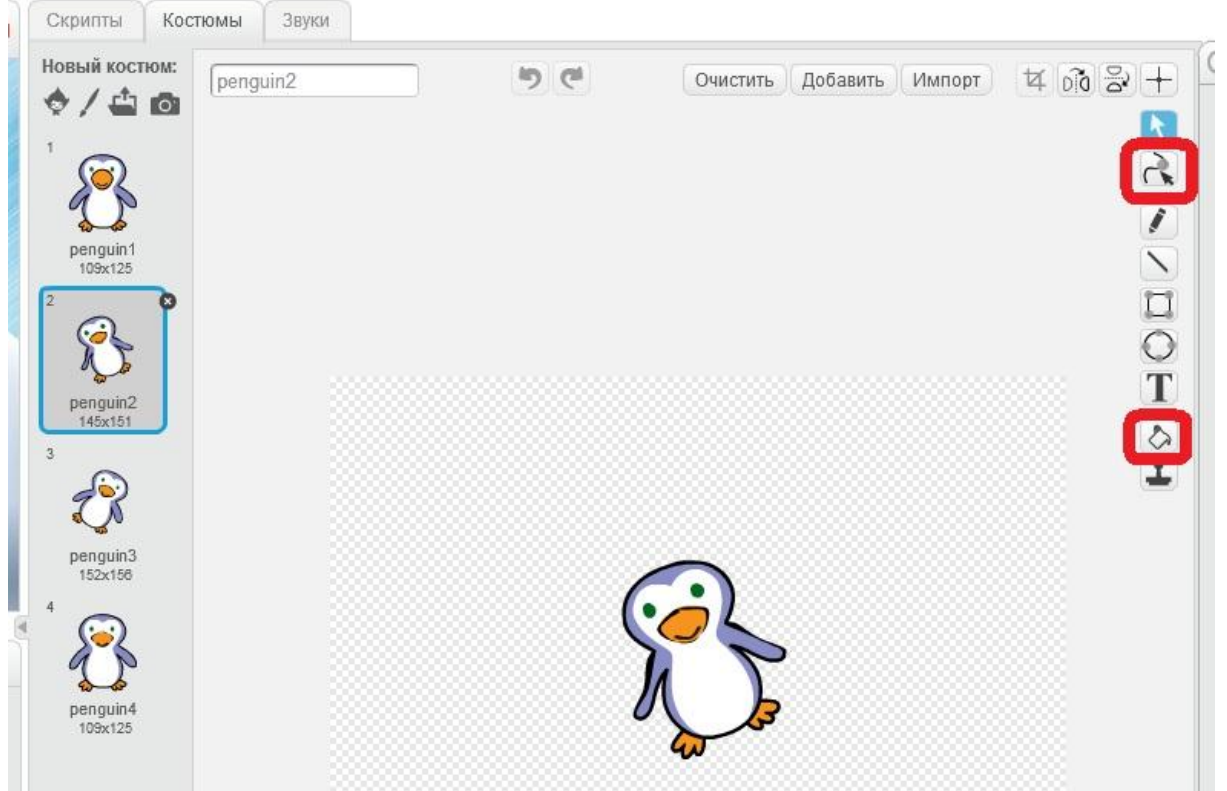

Перейди на вкладку: СКРИПТЫ и собери код

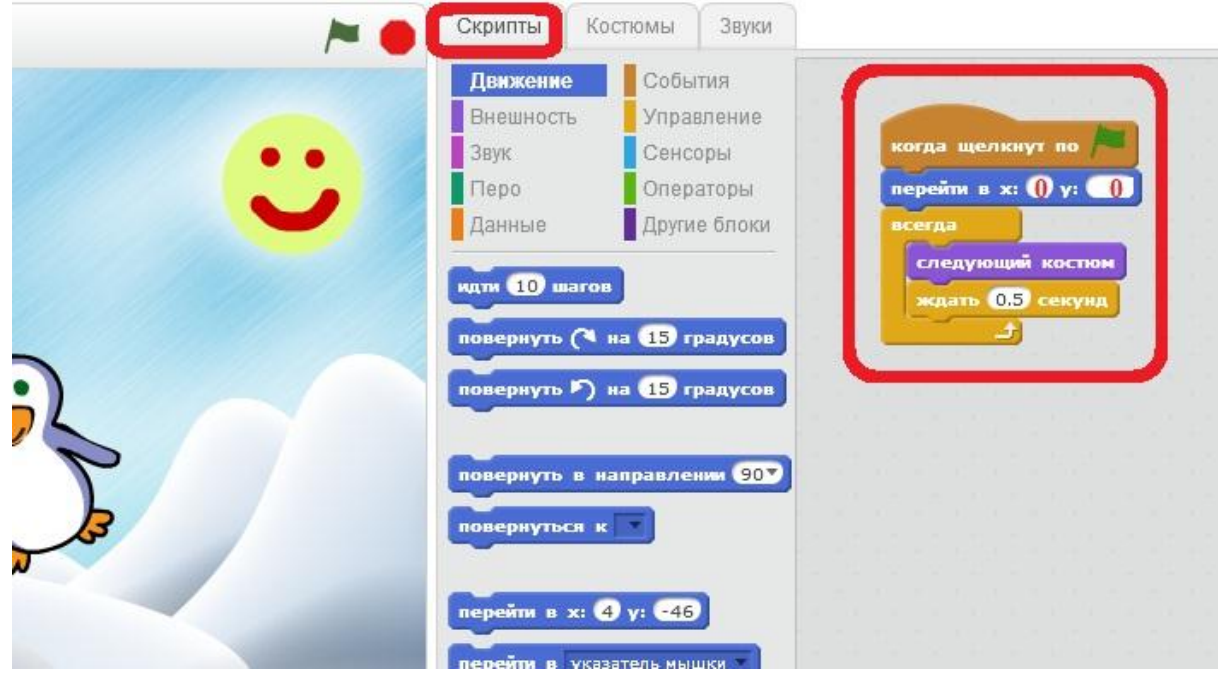

- Для запуска проекта нажми на зеленый флаг.
- Для остановки проекта нажми на красный круг.